## **Fixing Quiz Grades after Altering Questions**

*Because D2L preserves the integrity of quizzes already taken, it won't automatically alter the scores of students who took a quiz before you fixed a question. But it does give you a way to fix the scoring yourself.*

*You may choose to give everyone who took the old version of the question full credit, for example. Or you may choose to give points only to those who selected a particular answer in the old version of the question.*

## **FIRST – If you haven't corrected the quiz question(s), do that before proceeding with the steps below.**

## *If you just need to update scores, then proceed to the Grade section.*

- 1. From "Assessment" on the navbar, choose "Quizzes."
- 2. Click the arrow next to the name of the quiz and choose "Grade."

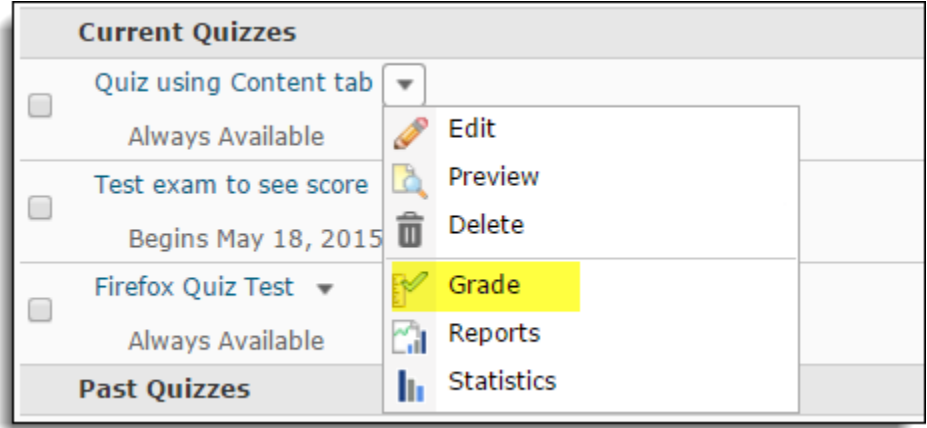

3. On the "Grade Quiz" page, click the "Questions" tab near the top.

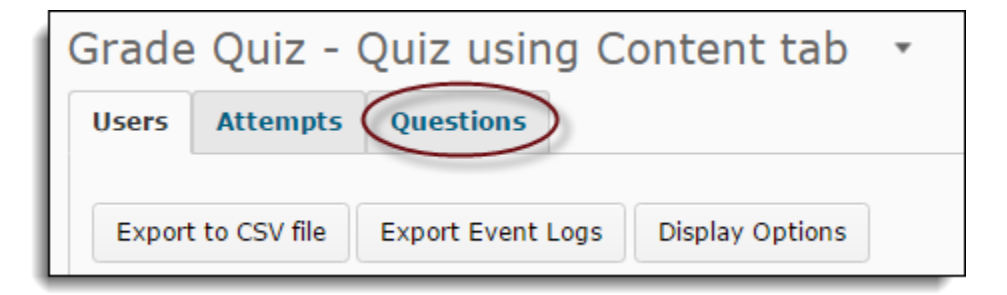

4. Select the button in front of "Update All Attempts."

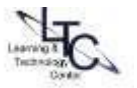

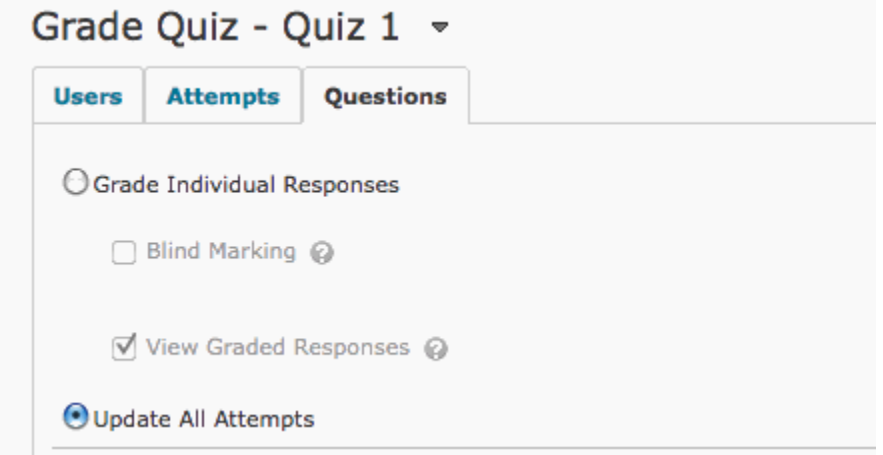

5. Scroll way down to the bottom of the list of questions. You may see a section called "Questions that are not in the quiz anymore." Any question you edited after someone answered it will be listed in this section at the bottom of the page.

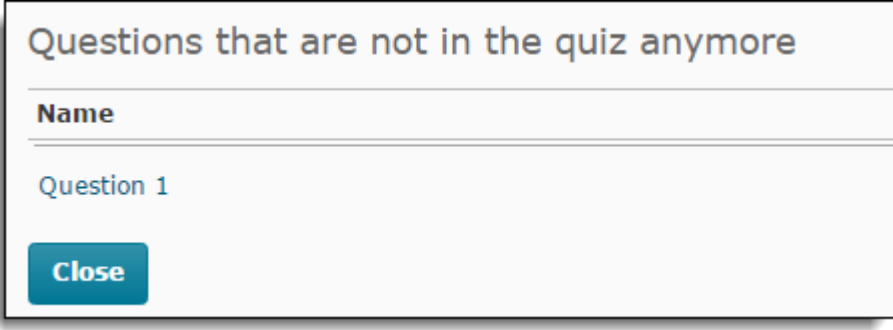

6. Click one of the listings here and you will see the question, its answers, and how many people checked each answer. These will only reflect quizzes submitted before you changed the question.

7. A little farther down the page, you will see the "Grade" section.

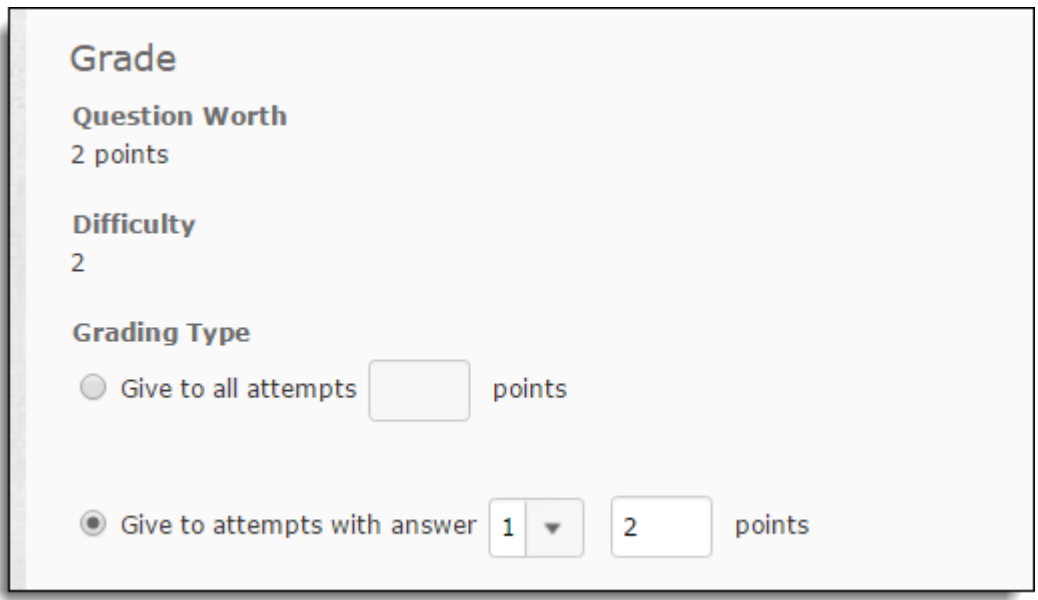

- 8. Here, you can give all attempts a certain number of points, regardless of which answers were checked. Or you can choose to give points to anyone who chose a particular answer.
- 9. When you click "Save," D2L will only change the scores for quiz attempts submitted before you changed the question.
- 10. You may also need republish the quiz attempts to push the new scores into Grades.

Back-to-top

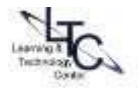